# IOx的SD卡採用FAT格式時,Dockerd無法在 IE3400上啟動

## 目錄

簡介 問題 解決方案

## 簡介

本文檔介紹如何解決當SD卡不是ext4格式時Docker守護程式無法在IE3400上啟動的問題。

### 問題

IE3400使用SD卡儲存與IOx應用程式相關的資料。如果SD卡不是ext4格式的,這將導致問題。

以下是症狀:

當您嘗試通過IOx GUI部署應用程式時,會出現以下消息:

Application Deployment Failed: Invalid Archive file: Unable to extract docker rootfs /flash11/iox/tmpArchiverPznor to /flash11/iox/tmpExtractYXZJbE/rootfs Error:global name 'app\_mount\_dir' is not defined

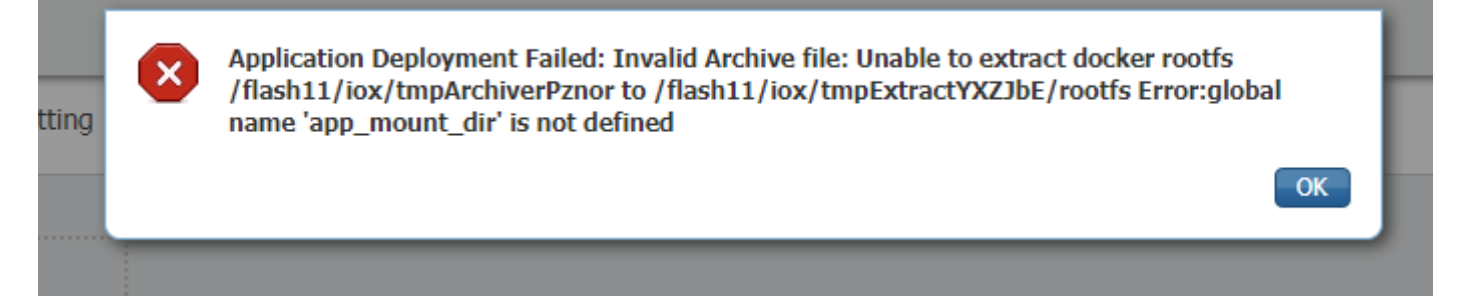

在日誌/控制檯中,當您啟用IOx或重新啟動IOx後啟動時,將顯示這些消息。

ie3400#conf t Enter configuration commands, one per line. End with CNTL/Z. ie3400(config)#iox Warning: Do not remove SD flash card when IOx is enabled or errors on SD device could occur. \*Feb 21 12:45:27.045: %UICFGEXP-6-SERVER\_NOTIFIED\_START: R0/0: psd: Server iox has been notified to start \*Feb 21 12:45:30.737: %PMAN-3-PROCFAIL: R0/0: root: The process dockerd has failed (rc 1) \*Feb 21 12:45:32.184: %PMAN-3-PROCHOLDDOWN: R0/0: root: The process dockerd has been helddown (rc 1) \*Feb 21 12:46:57.983: %IM-6-IOX\_ENABLEMENT: R0/0: ioxman: IOX is ready.

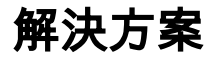

此問題與SD卡的檔案系統有關。如果卡的格式不是ext4,例如FAT/vFAT,則問題似乎出現。

為了檢查SD卡上的當前檔案系統,可以使用以下命令:

ie3400#sh sdflash: file Filesystem: sdflash Filesystem Path: /flash11 Filesystem Type: vfat Mounted: Read/Write 正如您在輸出中所看到的,此SD卡已格式化為FAT/vFAT。

#### 為了解決此問題,首先停止/禁用IOx。

ie3400#conf t Enter configuration commands, one per line. End with CNTL/Z. ie3400(config)#no iox Notify IOx to stop. To safely remove SD card, please wait until IOx is stopped. \*Feb 21 12:48:01.615: %UICFGEXP-6-SERVER\_NOTIFIED\_STOP: R0/0: psd: Server iox has been notified to stop

#### 使用show iox命令以確保它完全停止。

ie3400#sh iox

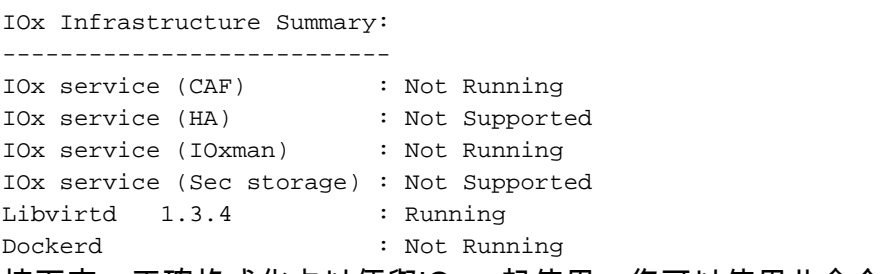

接下來,正確格式化卡以便與IOx一起使用,您可以使用此命令。

#### 請記住,此操作會清除SD卡中的所有資料。

ie3400#format sdflash: ext4 Format operation may take a while. Continue? [confirm] Format operation will destroy all data in "sdflash:". Continue? [confirm] format completed with no errors

Format of sdflash: complete 完成後,再次啟動/啟用IOx。

ie3400#conf t Enter configuration commands, one per line. End with CNTL/Z. ie3400(config)#iox Warning: Do not remove SD flash card when IOx is enabled or errors on SD device could occur.

\*Feb 21 12:49:18.310: %UICFGEXP-6-SERVER\_NOTIFIED\_START: R0/0: psd: Server iox has been notified to start \*Feb 21 12:49:48.165:  $N = 6 - 10X$  ENABLEMENT: R0/0: ioxman: IOX is ready. 您可以看到,不再顯示有關dockerd的錯誤消息,並使用此命令show iox檢查狀態。

#### ie3400#sh iox

IOx Infrastructure Summary:

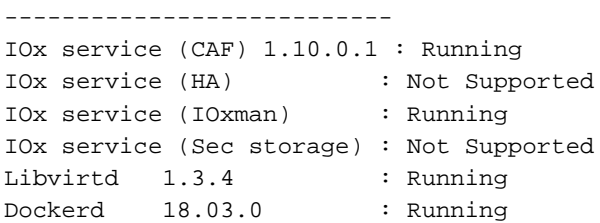